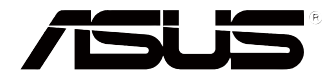

# **Vivo** 計算機 **VC60** 系列 用户手册

#### C8609 1.00 版 2013 年 9 月

## 版权说明

©ASUSTeK Computer Inc. All rights reserved. 华硕电脑股份有限公司保 留所有权利

本用户手册包括但不限于其所包含的所有信息都受到著作权法的保护, 未经华硕电脑股份有限公司(以下简称"华硕")许可,不得有任何仿造、 複製、摘抄、轉譯、發行等行為或為其它利用。

### 免責聲明

本用户手册是以"现状"及"以当前明示的条件下"的状态提供给您。 在法律允许的范围内,华硕就本用户手册,不提供任何明示或默示的担保及 保证,包括但不限于商业畅销性、特定目的适用性、未侵害任何他人权利及 任何使用本用户手册中不用的不用户手冊的保证,且华硕对因使用本用户 手册而获取的结果或通过本用户手册所获得任何信息的准确性或可靠性不提 供担保及保证。

用户应自行承担使用本用户手册的所有风险。用户明确了解并同意华 硕、华硕的被授权人及董事、管理层、员工、代理商、关联企业皆无须为您 因本用戶手冊、或因使用本用戶手冊、或因不可歸責于華碩的原因而無法使 用本用戶手冊或其任何部分而可能產生的衍生、附帶、直接、間接、特別、 惩罚或任何其它损失(包括但不限于利益捐失、业务中断、数据遗失或其它 金钱损失)负责,不论华硕是否被告知发生上述损失之可能性。

由于部分国家或地区可能不允许责任的全部免除或对上述损失的责任限 制,所以上述限制或排除条款可能对您不适用。

用户知悉华硕有权随时修改本用户手册。本产品规格或驱动程序一经改 变,本用户手冊有新名詞之更新。本用户手册更新的详细说明请您访问华硕 的客户服务网 http://support.asus.com,或是直接与华硕电脑客户关怀中心 400-600-6655 聯繫(400 服務熱線支持手機撥打。不能撥打 400 電話的 用户,请拨打技术支持电话 020-28047506)。

对于本用户手册中提及的第三方产品名称或内容,其所有权及知识产权 都为各产品或内容所有人所有且受现行知识产权相关法律及国际条约的保 護。

当下列两种情况发生时,本产品将不再受到华硕的保修及服务:

- (1)本产品曾经过非华硕授权的维修、规格更改、零件替换或其它未经 過華碩授權的行為。
- (2)本产品序号模糊不清或丢失。

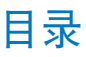

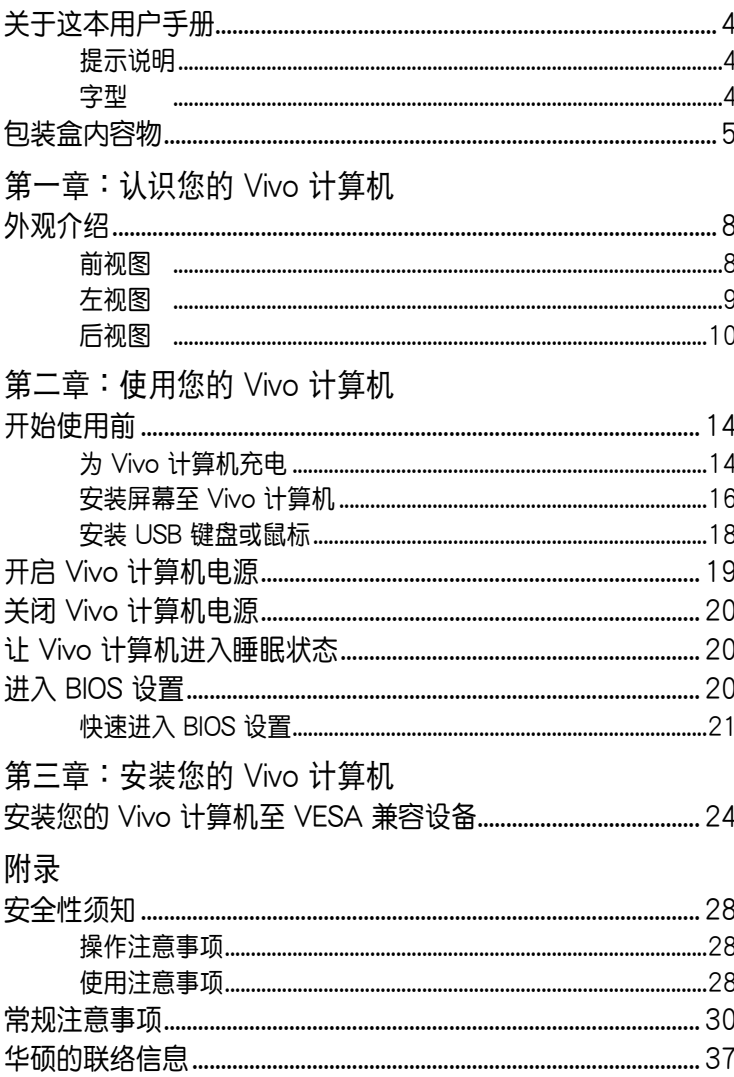

### <span id="page-3-0"></span>关于这本用户手册

产品用户手册包含了所有电脑的硬件设置及软件功能介绍,由下面 幾個章節所組成:

第一章: 认识您的 Vivo 计算机

本章节介绍 Vivo 计算机的各部位硬件组件。

第二章: 使用您的 Vivo 计算机

本章节介绍 Vivo 计算机的基本操作。

#### 第三章: 安装您的 Vivo 计算机

本章节介绍如何将 Vivo 计算机安装至 VESA 兼容设备。 附錄

本章节为电脑的声明与安全说明。

#### 提示說明

手册中特定图标、信息与字型的使用说明如下:

重要!本信息包含必須遵守才能完成工作的重要信息。

说明:本信息包含助于完成工作的额外信息与提示。

警告!本信息包含在特定工作时必须遵守以维护用户安全以及避免造 成设备数据与组件毁损的重要信息。

#### 字型

粗體 = 代表必須選取的菜單或項目。 斜体 = 代表可参考本手册的内容。

## <span id="page-4-0"></span>句装盒内容物

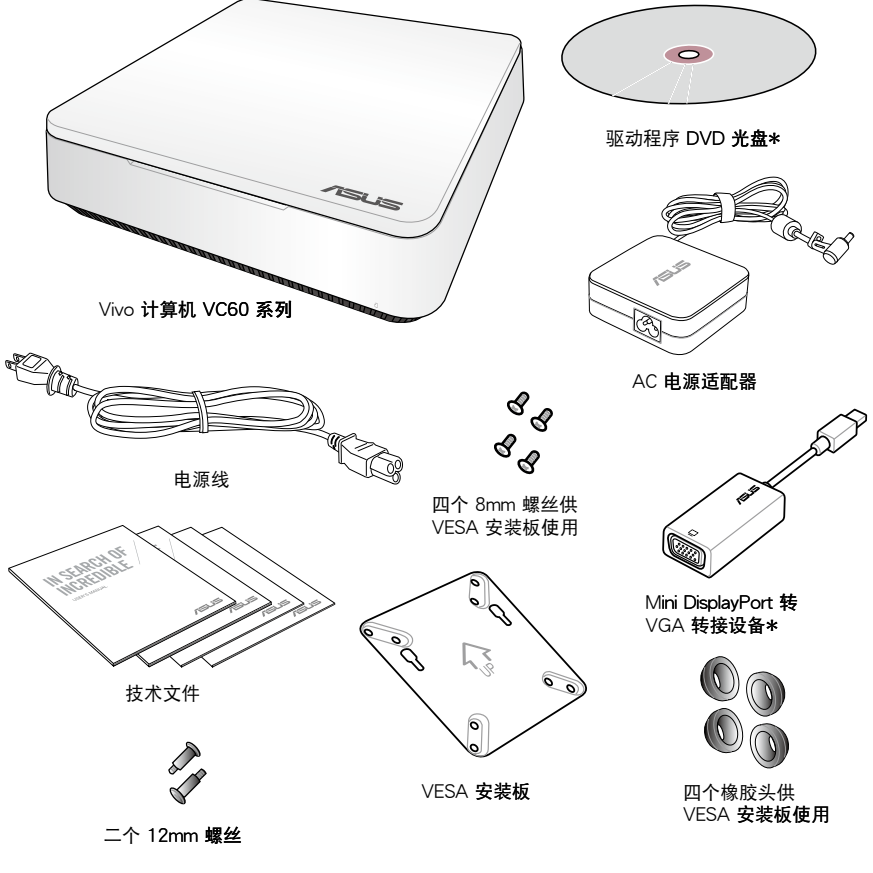

说明:

- · 图片仅供参考,实际产品可能会因区域而异,请以您购买的实品 为主。
- 于保修期间内,若本产品及各项配备在正常使用状况下产生故障 时,请携带保修卡及故障的产品向华硕授权之维修中心连络。
- \* 这些项目会依购买的 Vivo 计算机包装而不同。

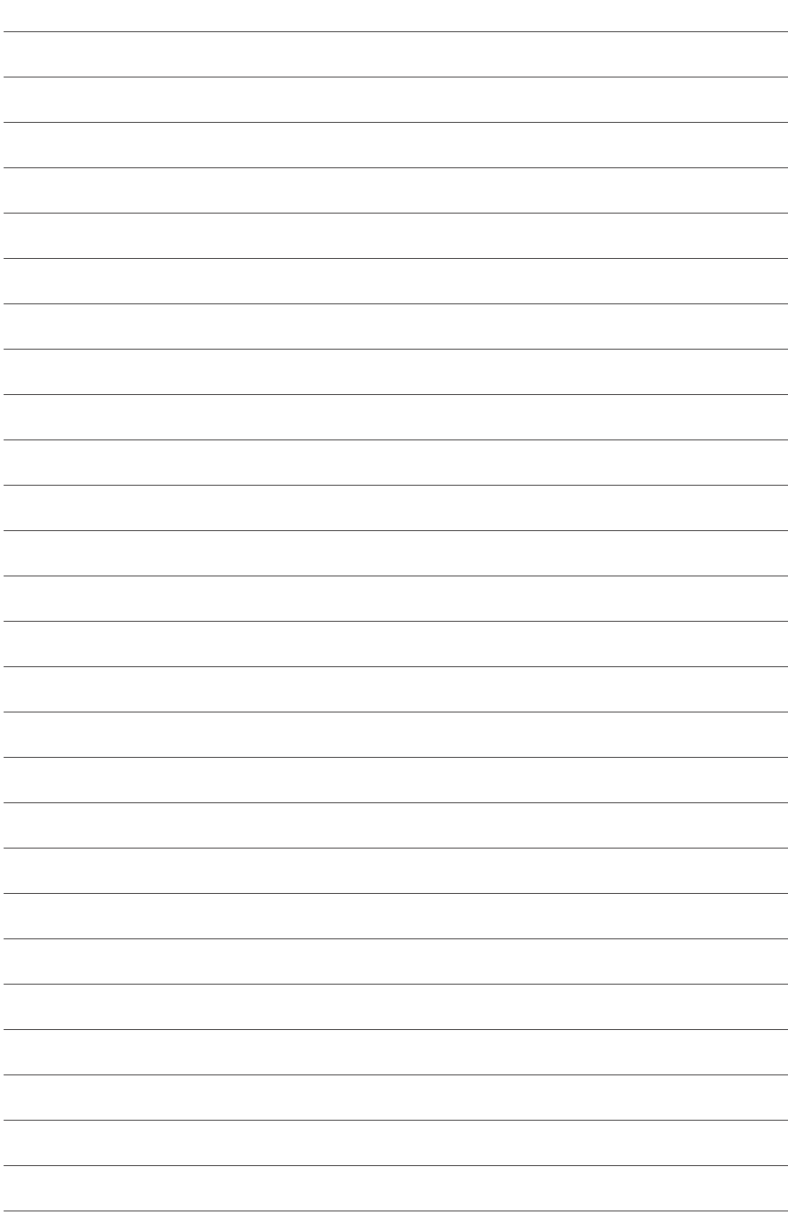

## <span id="page-6-0"></span>第一章: 认识您的 Vivo 计算机

## <span id="page-7-0"></span>外观介绍 前视图

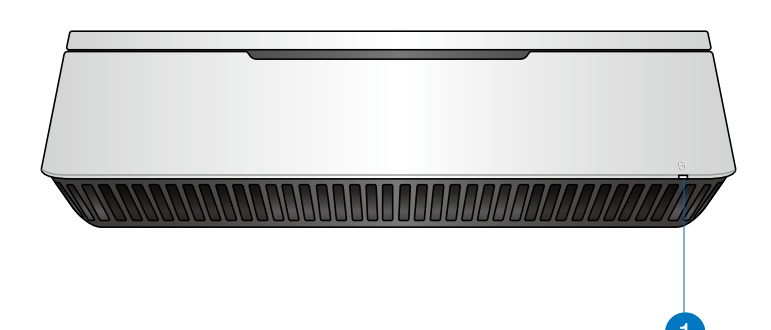

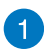

硬盘存取指示灯 本指示灯亮起表示内置存储设备正在存取数据中。

### <span id="page-8-0"></span>左视图

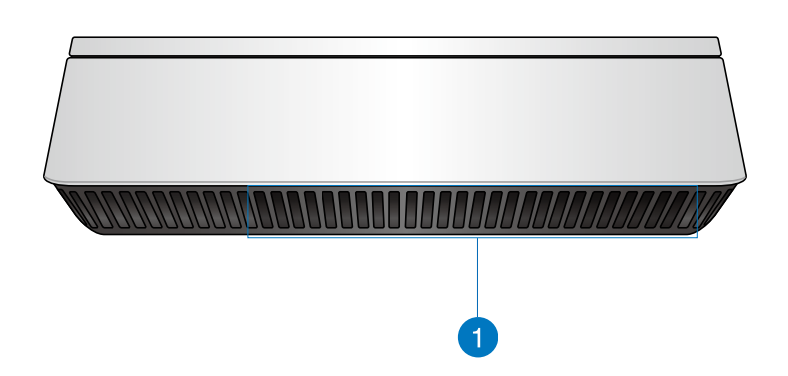

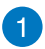

#### 散熱孔 此散热孔让冷空气流入本设备。

警告!请勿让纸张、书本、衣物、传输线或任何其他物 品挡住任何散热孔,否则可能会造成机器过热。

<span id="page-9-0"></span>后视图

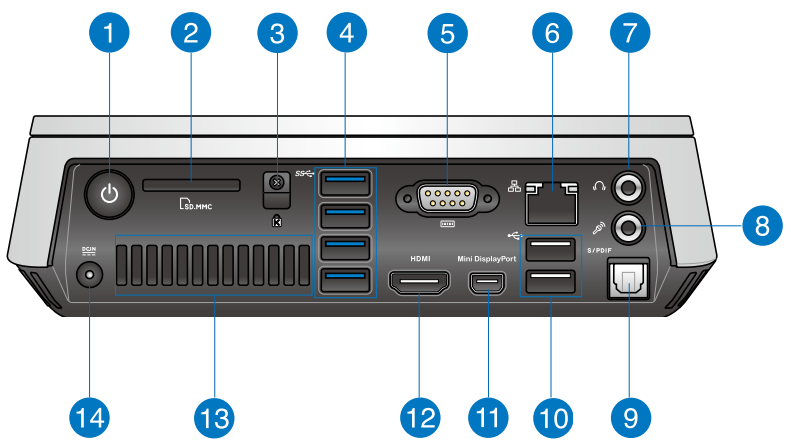

电源开关  $\mathcal{L}$ 

> 这个电源开关可以将本设备的电源开启或关闭,您也 可以使用这个开关让本设备讲入睡眠模式。

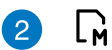

n

#### 存储卡插槽

这个内置的存储卡插槽可以支持 SD/MMC 规格的存 储卡。

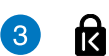

 $\overline{4}$ 

#### Kensington 安全锁槽

Kensington<sup>®</sup> 防盗锁槽可连接防盗锁以防止他人窃 取。

USB 3.0 连接端口 sse.

> 这些 USB (Universal Serial Bus) 连接端口提供数据传 输率高达每秒 5Gbit,并向下兼容于 USB 2.0。

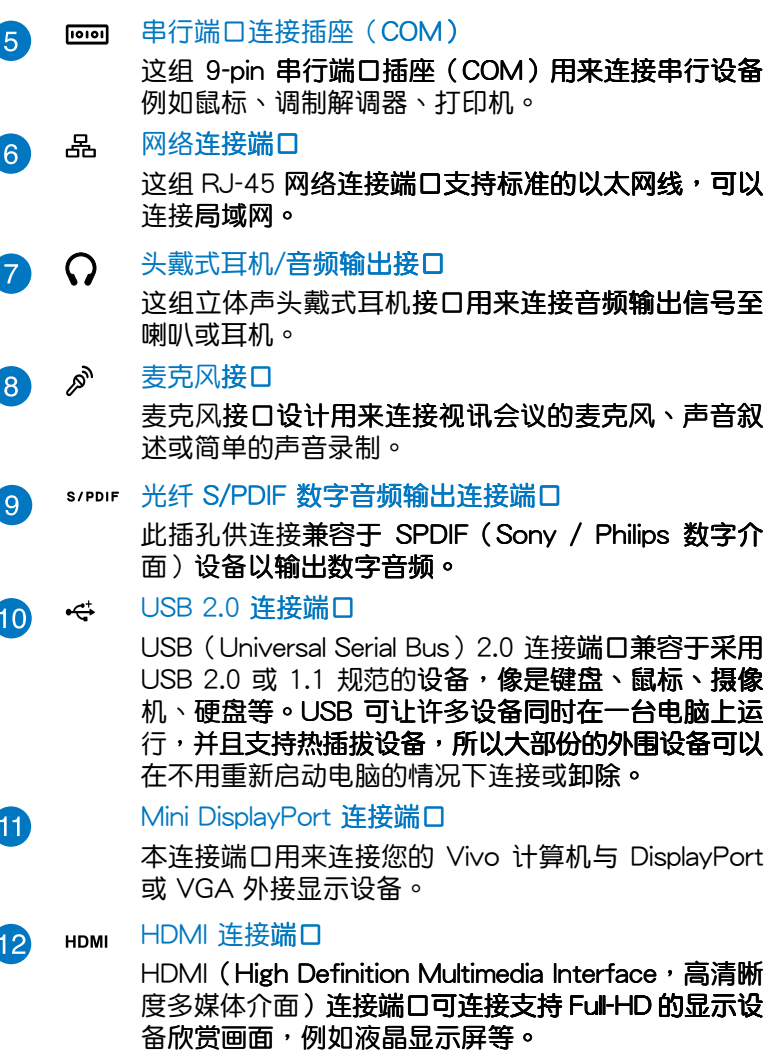

#### 后侧散热孔

此散热孔将热空气排出本设备。

警告!请勿让纸张、书本、衣物、传输线或任何其他物 品挡住任何散热孔,请将物品与本散热孔维持至少 10 公分的距离,否则可能会造成机器过热。

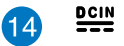

13

#### 电源输入接口(DC 19V)

电源话配器可以将 AC 电源转换为 DC 电源,转换的 电源透过电源输入接口提供电力给您的电脑, 为了避 免损害电脑,请使用电源话配器。

警告!当电源正在使用中,电源话配器的温度可能会上 升变热,请勿将电源话配器复盖或靠䜣您的身体。

## <span id="page-12-0"></span>第二章: 使用您的 Vivo 计算机

## <span id="page-13-0"></span>開始使用前

### 为 Vivo 计算机充电

请依照以下步骤安装电源适配器至 Vivo 计算机: A. 將交流電源線連接至交流/直流電變壓器。 B. 將交流電變壓器連接至 100V~240V 電源插座。

C. 将直流电源插头插至 Vivo 计算机的直流电源插孔。

說明:變壓器的外觀會因機型與所在區域不同而有差異。

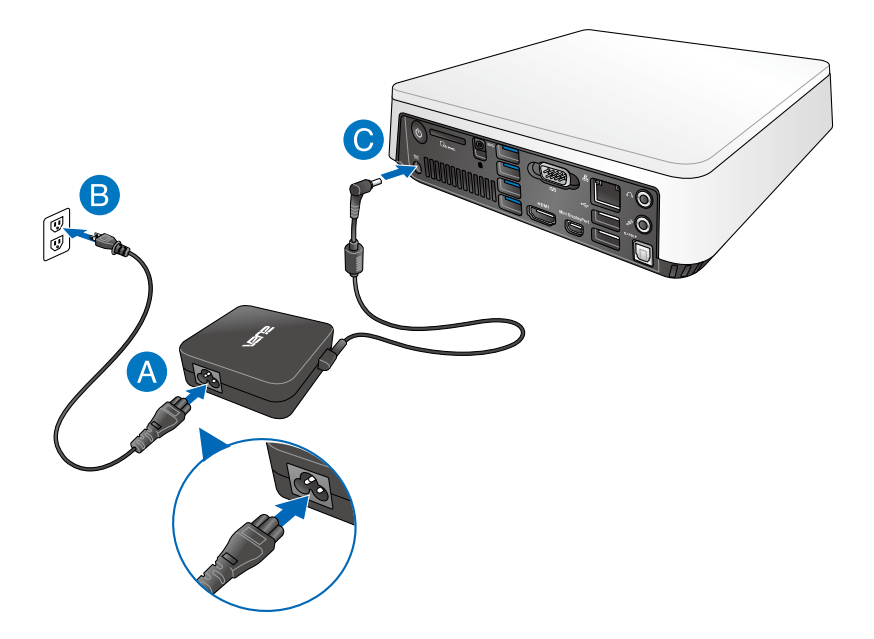

#### 重要!

- · 强烈建议您使用随 Vivo 计算机包装所附的交流电变压器与连接 线。
- 强烈建议您在使用 Vivo 计算机时,请使用有接地的墙壁插座。
- 当 Vivo 计算机在电源适配器使用模式时,请将电源适配器靠近插 座以便于使用。
- 若要将 Vivo 计算机从主要的电源适配器卸除时,请将 Vivo 计算 机从电源插座拔起。

说明:

电源话配器信息:

- 输入电压:100-240Vac
- 输入频率: 50-60Hz
- 输出电流: 3.42A (65W)
- 输出电压功率: 19V

## <span id="page-15-0"></span>安装屏幕至 Vivo 计算机

Vivo 计算机拥有以下连接端口可用来连接屏幕或是投影仪:

- HDMI 连接端口
- Mini DisplayPort 连接端口
- VGA 连接端口 (可以使用 Mini DisplayPort 转 VGA 转接设 备)
- DVI 连接端口 (可以使用 HDMI 转 DVI 接口或是 VGA 转 DVI 接口)

#### 说明:

- HDMI 转 DVI 接头或是 VGA 转 DVI 接头请另行购买。
- M.ini DisplayPort 转 VGA 转接设备会依购买的 Vivo 计算机包装 而不同。

#### 请依照以下说明连接屏幕至 Vivo 计算机:

将显示设备的排线连接至 HDMI 或 mini DisplayPort 连接端口。

将显示设备连接至 HDMI 连接端口

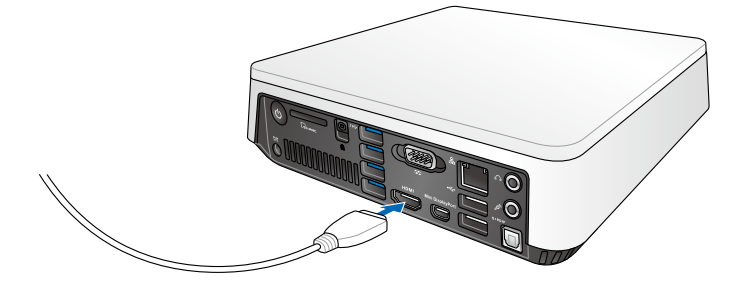

将显示设备连接至 Mini DisplayPort 连接端口

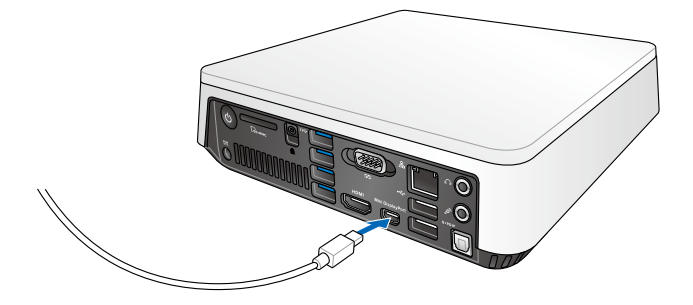

#### <span id="page-17-0"></span>安装 USB 键盘或鼠标

您可以连接任何的 USB 键盘或鼠标至您的 Vivo 计算机,您也可 以连接 USB 接收器来使用无线键盘或鼠标套件。

请依照以下说明连接键盘与鼠标至 Vivo 计算机:

将键盘与鼠标的 USB 排线连接至 Vivo 计算机 的任一个 USB 2.0 连接端口。

将键盘或鼠标连接至 USB 2.0 连接端口

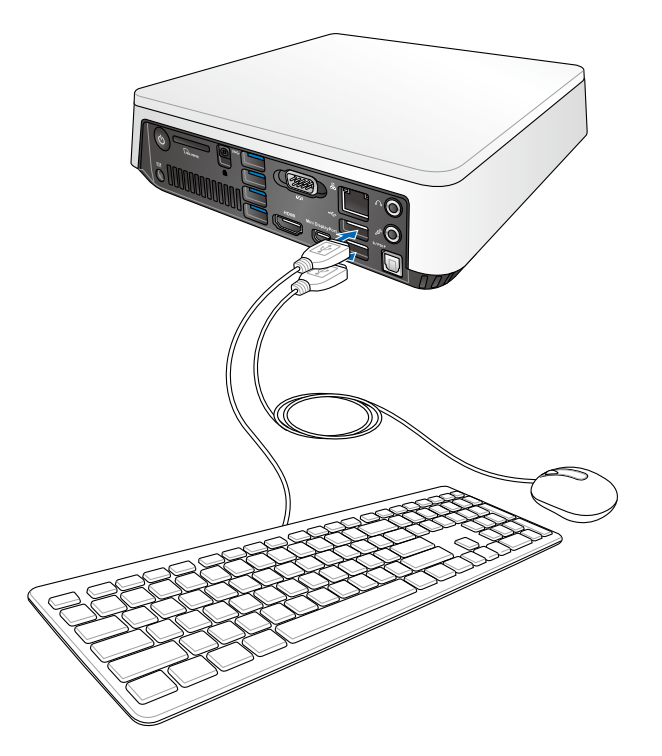

## <span id="page-18-0"></span>开启 Vivo 计算机电源

按下电源按键来启动您的 Vivo 计算机。

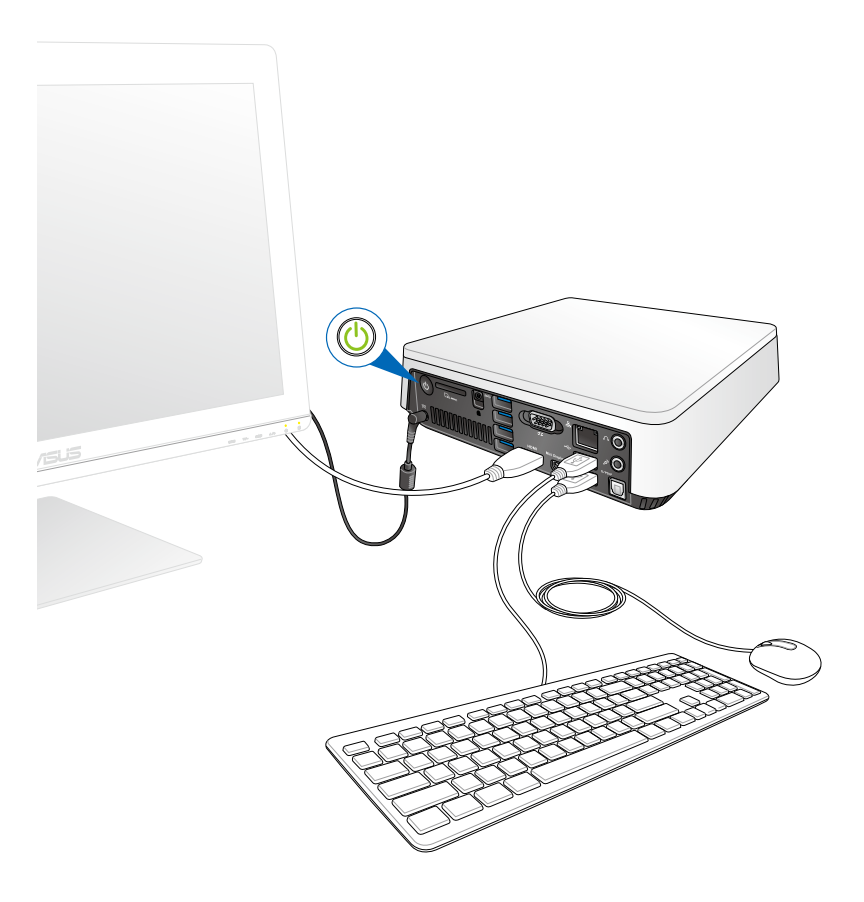

## <span id="page-19-0"></span>关闭 Vivo 计算机电源

若是您的 Vivo 计算机没有回应, 请按住电源按键至少四秒钟直到 Vivo 计算机关闭。

## 计 Vivo 计算机讲入睡眠状态

若要让 Vivo 计算机讲入睡眠状态,请按下电源按键一次。

## 讲入 BIOS 设置

BIOS(基本输入与输出系统)保存有系统启动时所需要的系统硬 件设置。

在正常环境下,默认的 BIOS 设置可应用在大多数的状况来确保获得 系统最佳性能,请勿更改默认的 BIOS 设置除了以下的几种状况:

- 系统启动时出现错误信息并要求运行 BIOS 设置。
- 当您安装新的系统元件需要讲一步的 BIOS 设置或更新。

警告!不适当的 BIOS 设置可能会引起系统不稳定或启动失败,强烈建 议您只有在受过训练的服务人员协助下才能讲行 BIOS 更改设置。

## <span id="page-20-0"></span>快速讲入 BIOS 设置

请依照以下说明快速进入 BIOS 设置:

- 按下电源按键至少四秒钟来关闭您的 Vivo 计算机,然后再次按  $\bullet$ 下电源按键来启动 Vivo 计算机, 在系统自我检测 (POST)时按 下 <F2> 或 <Del> 按键。
- 当您的电脑在关机状态时,将 Vivo 计算机的电源线拔除。接着 再次将电源线连接至 Vivo 计算机并按下电源按键启动电脑,在 系统白我检测(POST)时按下〈F2〉或〈Del〉按键。

说明:系统自我检测(POST, Power-On Self Test)是当系统启动 时运行一连串软件控制诊断的检查。

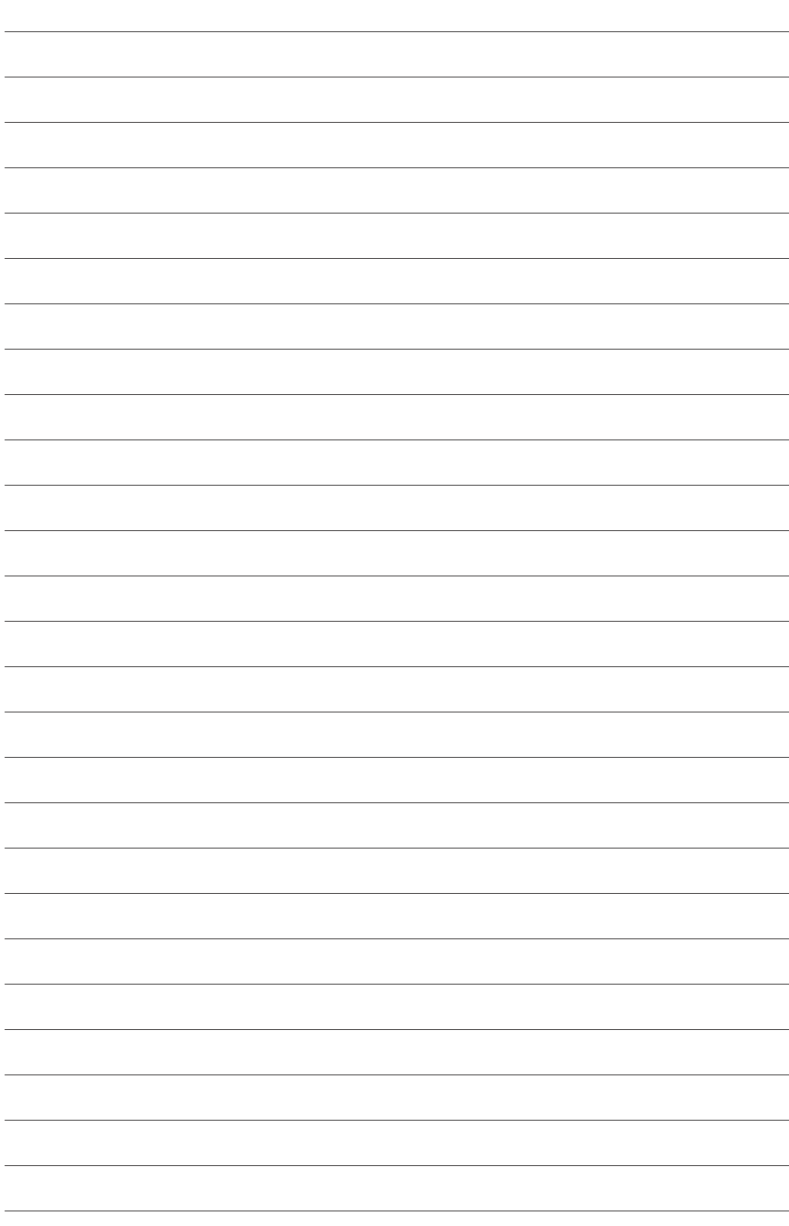

## <span id="page-22-0"></span>第三章: 安裝您的 Vivo 計算機

## <span id="page-23-0"></span>安装您的 Vivo 计算机至 VESA 兼容设备

您的 Vivo 计算机包装盒内附有 VESA 安装板,用来让您将 Vivo 计算机安装至 VESA 兼容设备。

请依照以下步骤将您的 Vivo 计算机安装至 VESA 兼容设备:

- 请将您的 Vivo 计算机上下颠倒放置在平坦与稳定的表面。  $1$
- 2. 将包装盒内附的二个 12mm 螺丝锁入 Vivo 计算机底部的螺丝 孔。

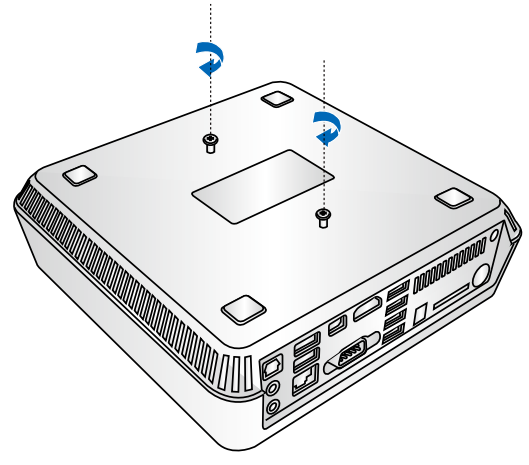

警告!请勿将螺丝锁得太紧以免导致您的 Vivo 计算机毁损。

3. 将四个 8mm 螺丝对准并插入四个橡胶头。

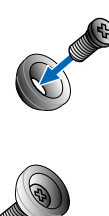

- 4. 若您的 VESA 兼容设备背后有螺丝孔盖,请先将该螺丝孔盖移 除。
- 5. 将 VESA 安装板的箭头朝上,并将安装板上的螺丝孔洞对齐 VESA 兼容设备的螺丝孔。
- 6. 使用装有橡胶头的螺丝将 VESA 安装板锁在 VESA 兼容设备  $\vdash$   $\circ$

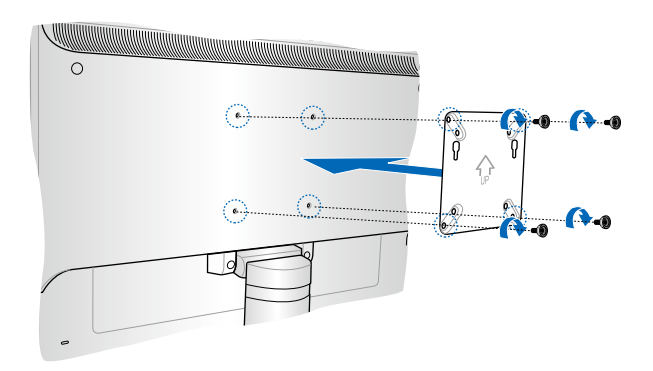

#### 警告!请勿将螺丝锁得太紧以免导致您的 VESA 兼容设备毁损。

7. 将 Vivo 计算机底部的螺丝插入 VESA 安装板的安装孔,然后轻 轻地将 Vivo 计算机往下推,并确认已经完全地插入。

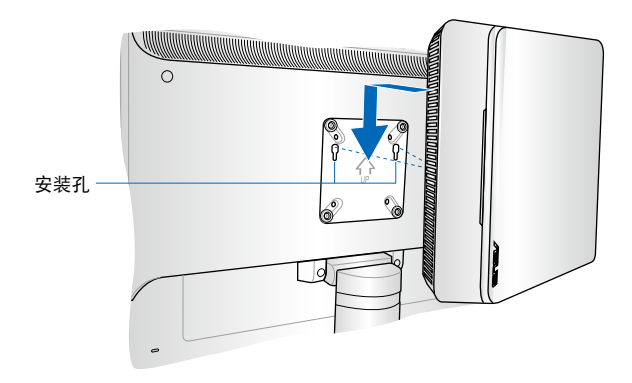

<span id="page-26-0"></span>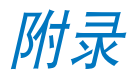

## <span id="page-27-0"></span>安全性須知

在您开始操作本产品之前,请务必详阅以下注意事项,以避免因为 人为的疏失造成系统损伤甚至人体本身的安全。

#### 操作注意事项

- 在您使用本产品之前,请务必详加阅读本手册所提供的相关信 息。
- 灰尘、湿气以及剧烈的温度变化都会影响本产品的使用寿命,因 此請盡量避免放置在這些地方。
- 请勿将本产品放置在不平整或不稳定的工作环境中。请将本产品 搭配专用支架使用。
- 使用本产品时,请务必保持周遭散热空间净空,以利散热。请 避免让纸张碎片、螺丝及线头等小东西靠近本产品之连接器、插 槽、孔位等处,避免短路及接触不良等情况发生。请勿将任何物 品塞入本产品机件内,以避免引起机件短路或电路损毁。
- 本产品只应在温度为 0℃ 至 35℃ 的环境下使用。
- 请依照本产品的电源功率贴纸说明使用正确的电源适配器,如果 使用错误功率的电源适配器有可能造成内部零件的损坏。

#### 使用注意事項

- 使用前,请检查产品各部份组件是否正常,以及电源线是否有任 何破損,或是連接不正確的情形發生。
- 保持本产品在干燥的环境下使用,雨水、湿气、液体等含有矿物 質會腐蝕電子線路。
- 为避免可能的电击造成严重损害,在清理或搬动本产品之前,请 先将所有的电源线暂时从电源插槽中拔掉。
- 在使用本产品时碰到下列问题,或任何的技术性问题,请和您的 授權經銷商聯絡。
	- 電源線或充電器損壞。
	- 電腦或配件淋到水。
	- 依照指示操作电脑仍无法正常运行。
	- 电脑遭受摔落或机箱受损。
	- 電腦使用性能異常。

#### 鋰電池安全警告

电池如果更换不正确会有爆炸的危险,请依照制造商说明书 使用相同或同款式的电池,并请依制造商指示处理用过的电 池。

#### 雷射产品安全警告

CLASS 1 LASER PRODUCT

#### 請勿自行拆裝警告

请勿自行拆装修理本产品,一经拆装即丧失<mark>保修资</mark><br>格。

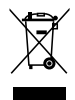

WEEE标志:这个打叉的垃圾桶标志表示本产品(电器/电子 设备)不应视为一般垃圾丢弃,请依照您所在地区有关废弃 电子产品的处理方式处置。

## <span id="page-29-0"></span>常規注意事項

#### **REACH**

Complying with the REACH (Registration, Evaluation, Authorization, and Restriction of Chemicals) regulatory framework, we publish the chemical substances in our products at ASUS REACH website at **http://csr.asus.com/english/REACH.htm**

#### **ASUS Recycling/Takeback Services**

ASUS recycling and takeback programs come from our commitment to the highest standards for protecting our environment. We believe in providing solutions for you to be able to responsibly recycle our products, batteries, other components, as well as the packaging materials. Please go to **http://csr.asus.com/english/Takeback.htm** for the detailed recycling information in different regions.

#### **COATING NOTICE**

**IMPORTANT!** To provide electrical insulation and maintain electrical safety, a coating is applied to insulate the device except on the areas where the I/O ports are located.

#### **Federal Communications Commission Statement**

This device complies with Part 15 of the FCC Rules. Operation is subject to the following two conditions:

- This device may not cause harmful interference, and
- This device must accept any interference received including interference that may cause undesired operation.

This equipment has been tested and found to comply with the limits for a Class B digital device, pursuant to Part 15 of the FCC Rules. These limits are designed to provide reasonable protection against harmful interference in a residential installation. This equipment generates, uses and can radiate radio frequency energy and, if not installed and used in accordance with manufacturer's instructions, may cause harmful interference to radio communications. However, there is no guarantee that interference will not occur in a particular installation. If this equipment does cause harmful interference to

radio or television reception, which can be determined by turning the equipment off and on, the user is encouraged to try to correct the interference by one or more of the following measures:

- Reorient or relocate the receiving antenna.
- Increase the separation between the equipment and receiver.
- Connect the equipment to an outlet on a circuit different from that to which the receiver is connected.
- Consult the dealer or an experienced radio/TV technician for help. **CAUTION:** Any changes or modifications not expressly approved by the grantee of this device could void the user's authority to operate the equipment.

#### **RF exposure warning**

This equipment must be installed and operated in accordance with provided instructions and the antenna(s) used for this transmitter must be installed to provide a separation distance of at least 20 cm from all persons and must not be co-located or operating in conjunction with any other antenna or transmitter. End-users and installers must be provide with antenna installation instructions and transmitter operating conditions for satisfying RF exposure compliance.

#### **Declaration of Conformity (R&TTE directive 1999/5/EC)**

The following items were completed and are considered relevant and sufficient:

- Essential requirements as in [Article 3]
- Protection requirements for health and safety as in [Article 3.1a]
- Testing for electric safety according to [EN 60950]
- Protection requirements for electromagnetic compatibility in [Article 3.1b]
- Testing for electromagnetic compatibility according to [EN 301 489-1] & [EN 301 489-17]
- Effective use of the radio spectrum as in [Article 3.2]
- Radio test suites according to [EN 300 328-2]

#### **France Restricted Wireless Frequency Bands**

Some areas of France have a restricted frequency band. The worst case maximum authorized power indoors are:

- 10mW for the entire 2.4 GHz band (2400 MHz–2483.5 MHz)
- 100mW for frequencies between 2446.5 MHz and 2483.5 MHz

**NOTE:** Channels 10 through 13 inclusive operate in the band 2446.6 MHz to 2483.5 MHz.

There are few possibilities for outdoor use: On private property or on the private property of public persons, use is subject to a preliminary authorization procedure by the Ministry of Defense, with maximum authorized power of 100mW in the 2446.5–2483.5 MHz band. Use outdoors on public property is not permitted.

In the departments listed below, for the entire 2.4 GHz band:

- Maximum authorized power indoors is 100mW
- Maximum authorized power outdoors is 10mW

Departments in which the use of the 2400–2483.5 MHz band is permitted with an EIRP of less than 100mW indoors and less than 10mW outdoors:

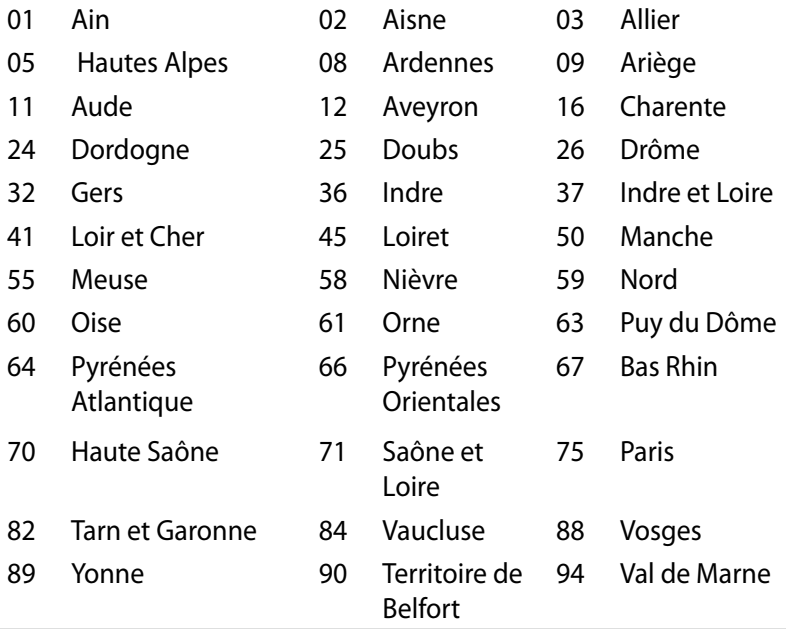

This requirement is likely to change over time, allowing you to use your wireless LAN card in more areas within France. Please check with ART for the latest information (www.art-telecom.fr)

**NOTE:** Your WLAN Card transmits less than 100mW, but more than 10mW.

#### **Canadian Department of Communications Statement**

This digital apparatus does not exceed the Class B limits for radio noise emissions from digital apparatus set out in the Radio Interference Regulations of the Canadian Department of Communications.

This class B digital apparatus complies with Canadian ICES-003.

#### **IC Radiation Exposure Statement for Canada**

This equipment complies with IC radiation exposure limits set forth for an uncontrolled environment. To maintain compliance with IC RF exposure compliance requirements, please avoid direct contact to the transmitting antenna during transmitting. End users must follow the specific operating instructions for satisfying RF exposure compliance.

Operation is subject to the following two conditions:

- This device may not cause interference and
- This device must accept any interference, including interference that may cause undesired operation of the device.

## **CE Mark Warning**  $C \in$

**CE marking for devices without wireless LAN/Bluetooth**

The shipped version of this device complies with the requirements of the EEC directives 2004/108/EC "Electromagnetic compatibility" and 2006/95/EC "Low voltage directive".

## CEO

#### **CE marking for devices with wireless LAN/ Bluetooth**

This equipment complies with the requirements of Directive 1999/5/ EC of the European Parliament and Commission from 9 March, 1999 governing Radio and Telecommunications Equipment and mutual recognition of conformity.

#### **Wireless Operation Channel for Different Domains**

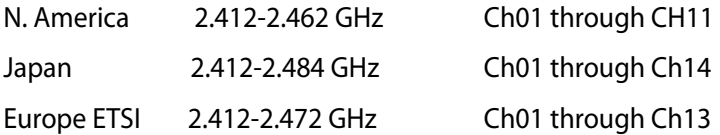

#### 符合能源之星 (Energy Star) 规范

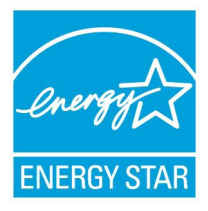

标示有 ENERGY STAR 标志的 ASUS 产品,均 符合美国环保署所制订的 ENERGY STAR 规范, 而且产品电源管理功能都已经启用。在静置 15 分钟后,屏幕会自动讲入睡眠模式;30 分钟后, 电脑会讲入睡眠模式。用户可通过按任何键将电 脑由睡眠模式中唤醒。有关电源管理功能及其潜 在效益的詳細信息,可參考 http://www.energy.

#### gov/powermanagement。

羊国环保署所制订的 ENERGY STAR 规范,旨在推广能源效益产品 以减少空气污染。通过 ENERGY STAR,用户每年可节省高达 30% 的电力以及电费,同时减少温室气体排放。能源之星的相关信息,可 參考 http://www.energystar.gov。

用户也可以在长时间不用电脑时关闭电源并拔掉插头,以减少电 力消耗。

说明: ENERGY STAR 不支持采用 FreeDOS 与 Linux 架构系统的 產品。

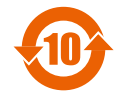

电子信息产品污染控制标示:图中之数字为产品之环保使 用期限。仅指电子信息产品中含有的有毒有害物质或元素 不致发生外泄或突变从而对环境造成污染或对人身、财产 造成嚴重損害的期限。

有毒有害物质或元素的名称及含量说明标示:

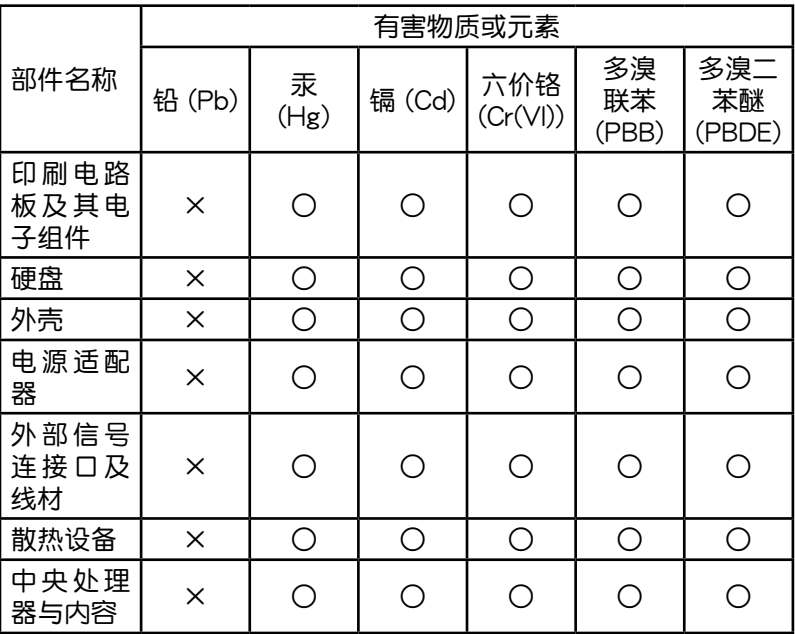

- ○:表示該有毒有害物質在該部件所有均質材料中的含量均在 SJ/T 11363-2006 標准規定的限量要求以下。
- ×:表示該有毒有害物質至少在該部件的某一均質材料中的含量超出 SJ/T 11363-2006 标准规定的限量要求,然该部件仍符合欧盟 命令 2002/95/EC 的規范。
- 备注:此产品所标示之环保使用期限,系指在一般正常使用状况 下。

## <span id="page-36-0"></span>华硕的联络信息

华硕电脑(上海)有限公司 ASUSTeK COMPUTER (Shanghai) CO. LTD(中國)

#### 市场信息

通讯地址:上海市闵行莘庄工业区春东路 508號 電話:+86-21-54421616 傳真:+86-21-54420099 互聯網:http://www.asus.com.cn/

#### 技術支持

電話:400-600-6655 電子郵件:http://www.asus.com.cn/email 在線支持:http://support.asus.com/ techserv/techserv.aspx

#### 华硕电脑公司 ASUSTeK COMPUTER INC. (亚太地区)

#### 市場信息

地址: 台湾台北市北投区立德路15号 電話:+886-2-2894-3447 傳真:+886-2-2890-7798 電子郵件:info@asus.com.tw 互聯網:http://www.asus.com.cn

#### 技術支持

電話:+86-21-38429911 傳真:+86-21-58668722, ext. 9101# 在線支持:http://support.asus.com/ techserv/techserv.aspx

#### ASUS COMPUTER INTERNATIONAL (美国)

#### 市場信息

地址:800 Corporate Way, Fremont, CA 94539, USA 傳真:+1-510-608-4555 互聯網:http://usa.asus.com

#### 技術支持

電話:+1-888-678-3688 傳真:+1-510-797-2614 在線支持:http://support.asus.com/ techserv/techserv.aspx

#### ASUS COMPUTER GmbH (德国/奥地利)

#### 市場信息

地址:Harkort Str. 21-23, D-40880 Ratingen, Germany 电话: +49-2102-95990 傳真:+49-2102-959911 互聯網:http://www.asus.de 在線聯絡:http://www.asus.de/sales

#### 技術支持

電話:+49-1805-010923 傳真:+49-2102-9599-11 在線支持:http://support.asus.com/ techserv/techserv.aspx

#### **DECLARATION OF CONFORMITY**

Per FCC Part 2 Section 2. 1077(a)

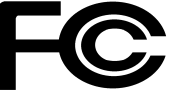

 **Responsible Party Name: Asus Computer International** 

**Address: 800 Corporate Way, Fremont, CA 94539.**

**Phone/Fax No: (510)739-3777/(510)608-4555**

hereby declares that the product

 **Product Name : VivoPC**

#### **Model Number : VC60,VC60V**

Conforms to the following specifications:

FCC Part 15, Subpart B, Unintentional Radiators

**Supplementary Information:** 

This device complies with part 15 of the FCC Rules. Operation is subject to the following two conditions: (1) This device may not cause harmful interference, and (2) this device must accept any interference received, including interference that may cause undesired operation.

Representative Person's Name : **Steve Chang / President** 

Streve Chang

Signature :

Date : **Aug. 23, 2013** 

Ver. 120601

## **EC Declaration of Conformity**

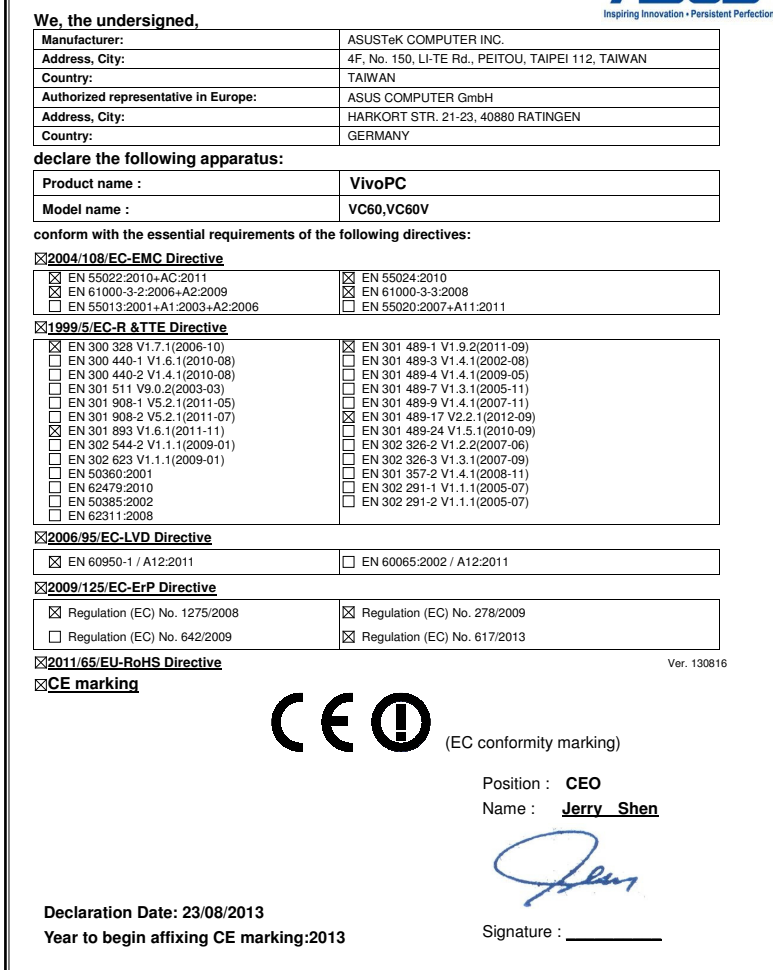

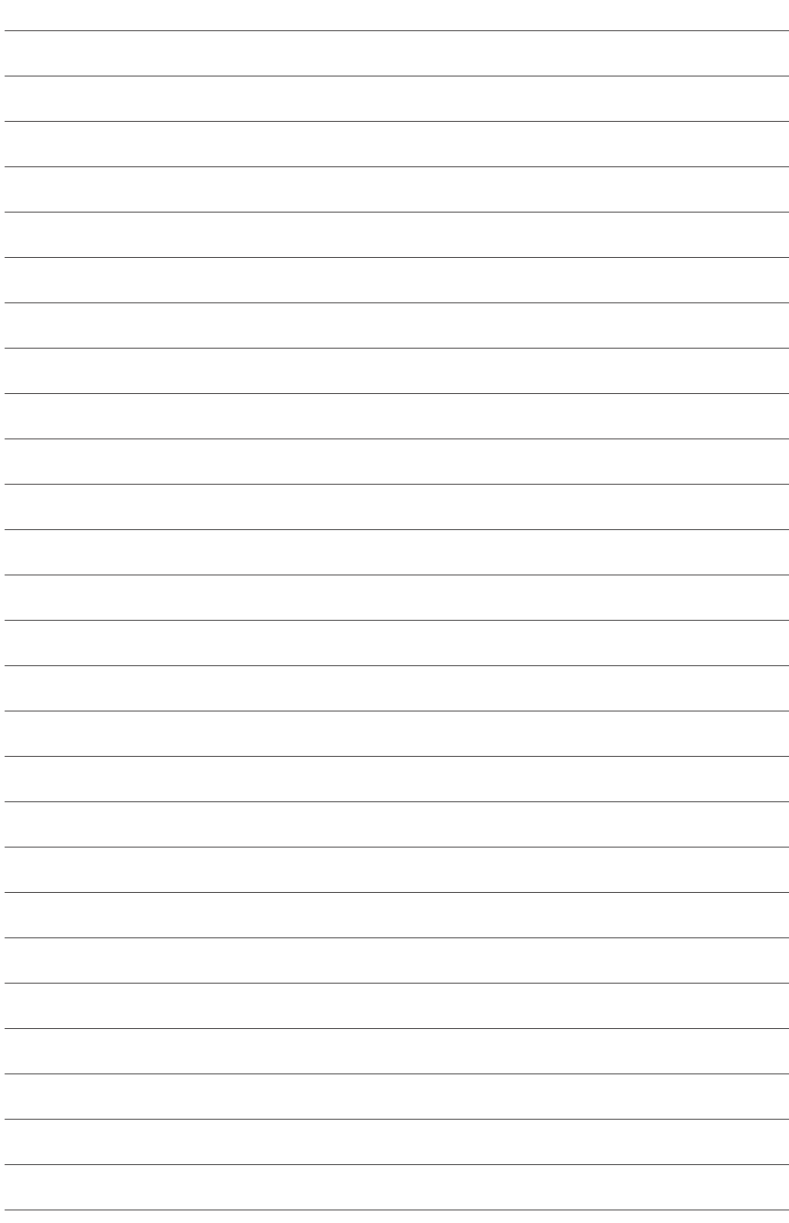